## ROCKIT REV.1 USER MANUAL

# VERSION 1.2

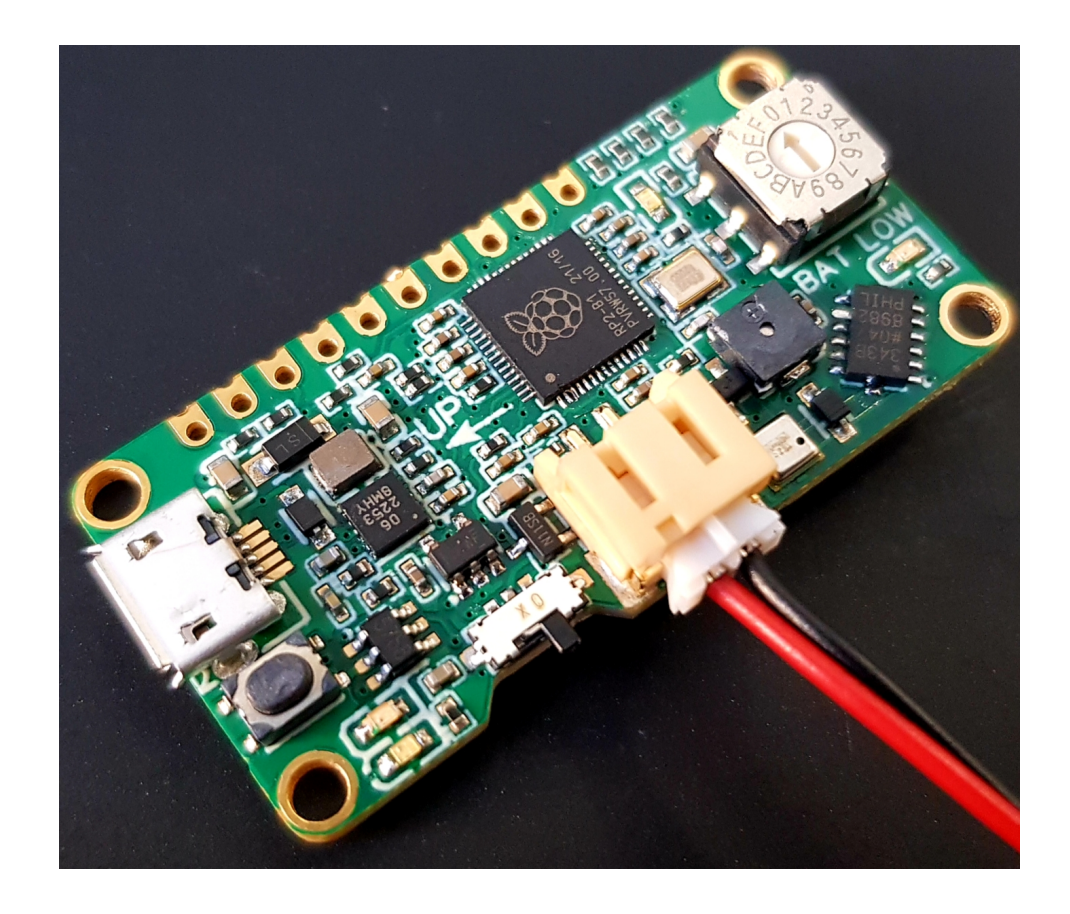

DANINVENTS

April 24, 2022

## Contents

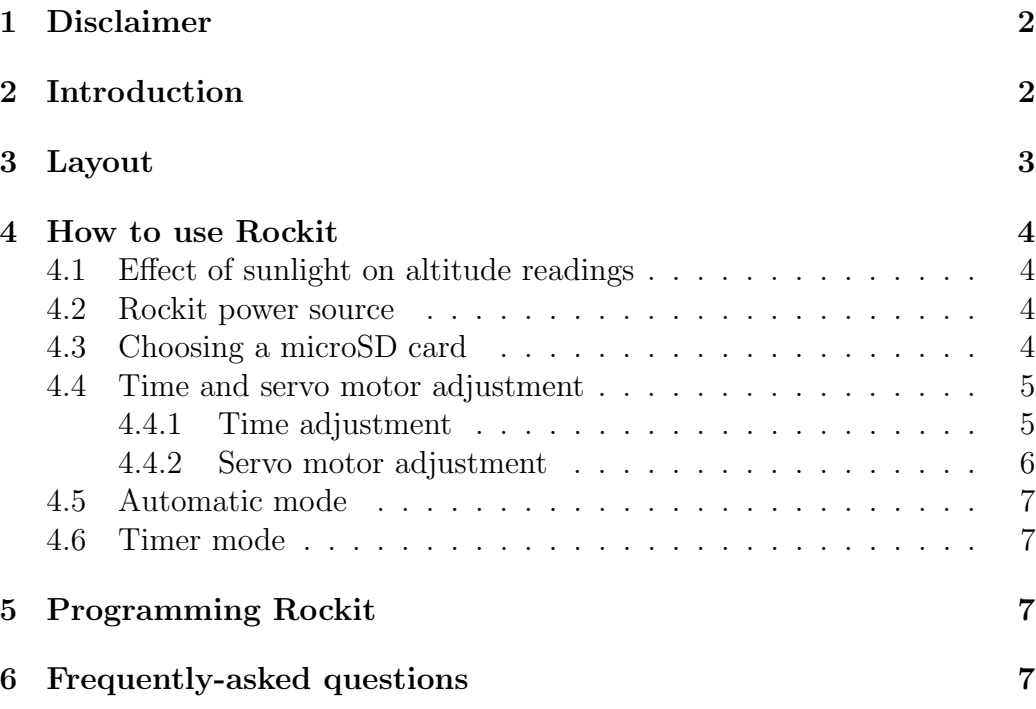

## <span id="page-2-0"></span>1 Disclaimer

In no respect shall DanInvents be accountable for any liabilities, claims, demands, damages or suits resulting from the use of Rockit and/or its related firmware. By using this circuit, you assume all risks associated with this product and its associated features. While the circuitry and firmware have been tested, they should be considered experimental and handled with caution.

## <span id="page-2-1"></span>2 Introduction

Rockit or Rocket Operation Computing Kit is a flight controller designed with rocketeers in mind. In a small package, it delivers accurate altitude and acceleration data, dual parachute deployment capabilities, and battery charging as well as fast data processing speed and data logging to a micro-SD card. Neat!

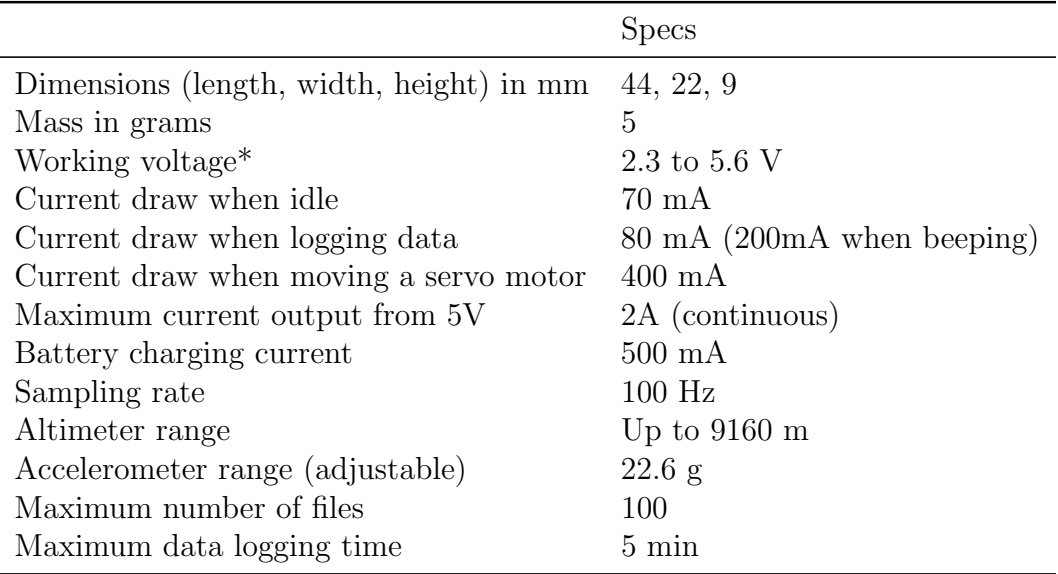

Table 1: The lower limit of the voltage range is set by the protection circuit of your lithium polymer battery. The battery power is typically cut off below 3V.

### <span id="page-3-0"></span>3 Layout

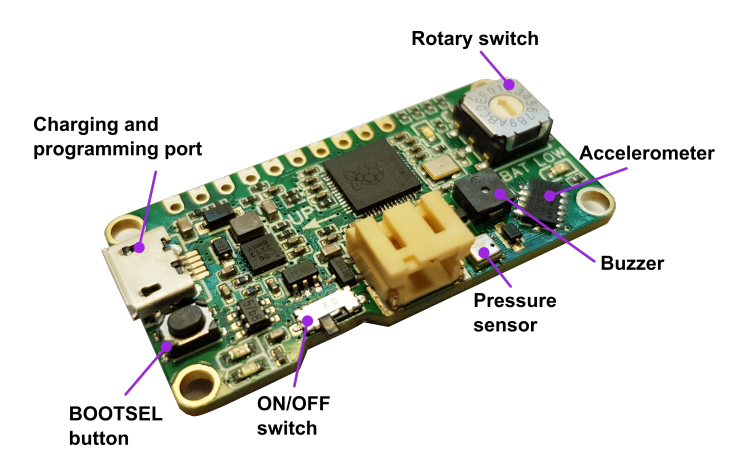

Fig.1. Top Rockit layout, the I2C pins as well as the servo signal pins operate at 3.3 V. Connecting these pins to a 5V signal source will destroy the microcontroller. For best data logging speed, use a class-10 microSD card.

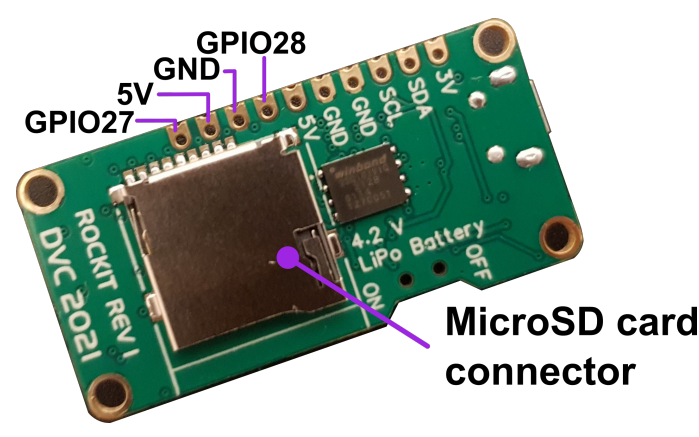

Fig.2. Bottom Rockit layout the general-purpose input/output pins (GPIO) 28 and 27 are used in the firmware to control servo motors 1 and 2 respectively. The I2C pins SDA and SCL corresponds to GPIO pins 10 and 11.

## <span id="page-4-0"></span>4 How to use Rockit

#### <span id="page-4-1"></span>4.1 Effect of sunlight on altitude readings

To avoid sunlight from interfering with altitude data, protect the pressure sensor from direct sunlight. One way to do it is by placing your Rockit in a container with opaque walls. Alternatively you can cover the circuit with tape or foam, just be careful not to cover the vent hole that there is on the surface of the pressure sensor.

#### <span id="page-4-2"></span>4.2 Rockit power source

To work properly, Rockit needs an input voltage ranging from 2.3 to 5.6 V. The battery charging functionality is only safe to use with 1s (3.7 V nominal voltage) lithium-ion or lithium-polymer batteries.

Lithium-polymer batteries typically incorporate a protection circuit. When driving servo motors current spikes can trigger the overcurrent protection of your battery thus disabling it. To prevent this from happening at start up, Rockit includes soft-start circuitry. You can avoid this problem altogether by carefully choosing your servo motors and battery. Before a flight, test your Rockit to make sure that it can actuate the servo motors without the battery-protection circuit cutting off the power.

When connecting a battery, the polarity of the JST connector must be the same as indicated in the figure below where the black wire is ground.

#### <span id="page-4-3"></span>4.3 Choosing a microSD card

For best results, use a class-10 microSD card with a capacity of 16 GB or lower. MicroSD cards featuring capacities larger than 16 GB are not guaranteed to work.

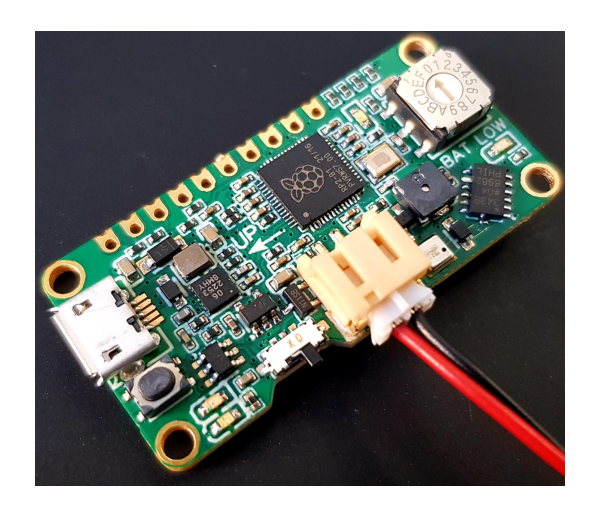

Fig.3. Mind your battery polarity! For rockit to work properly follow the wiring depicted in the image where red corresponds to the battery voltage and black to ground.

#### <span id="page-5-0"></span>4.4 Time and servo motor adjustment

To select an operating mode, with the device off turn the rotary switch to the desired position (see table 2) and switch on the device. When adjusting time and servo motor position, changes are saved automatically.

Both when changing the time and adjusting the servo motor position, the zero position corresponds to "0" ( $n = 0$ ) in the rotary switch and the end position to "F"  $(n = 15)$ .

Table 2. Mapping of the rotary switch functions

#### <span id="page-5-1"></span>4.4.1 Time adjustment

To adjust the deployment time for servo motor 1 in the automatic or timer mode, turn the rotary switch to C or D. The green LED will start blinking indicating that you can now change this setting.

In automatic mode, the time adjustment follows the equation:

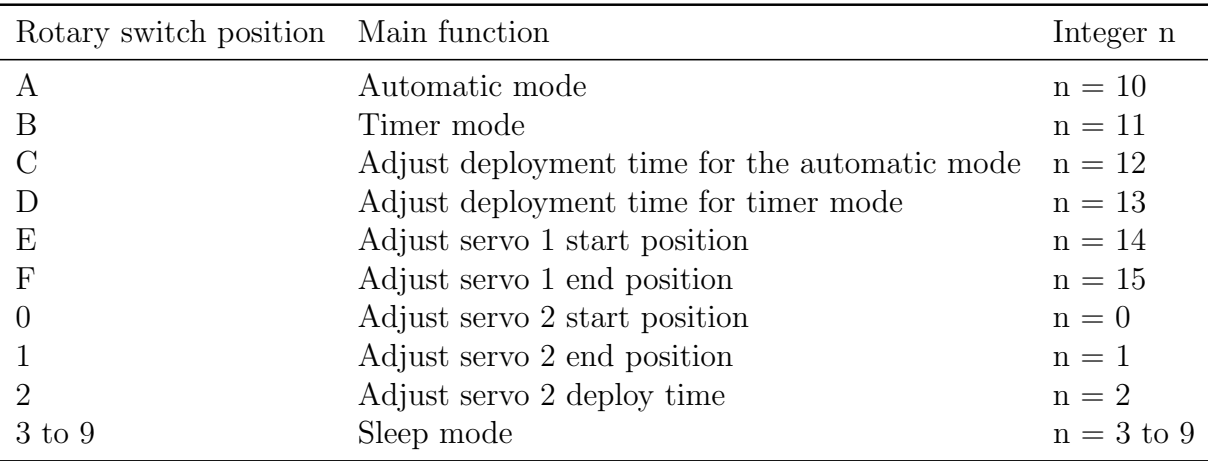

$$
t_{servo1} (seconds) = 0.5*n \quad n = 0, 1, ..., 15
$$

And in timer mode

$$
t_{servo1} (seconds) = 1 * n \quad n = 0, 1, ..., 15
$$

The deployment time for servo motor 2 is adjusted in a similar fashion as in the automatic mode.

$$
t_{servo2} (seconds) = 0.5*n \quad n = 0, 1, ..., 15
$$

Note: The deployment time for servo motor 2 is  $t_{deploy} = t_{servo1} + t_{servo2}$ .

#### <span id="page-6-0"></span>4.4.2 Servo motor adjustment

When adjusting the start and end positions of both servo motors, the orientation of the knob follows the relation:

$$
angle(deg) = \frac{n * maxAngle(deg)}{15} \quad n = 0, 1, ..., 15
$$

Note: Depending on the servo motor maxAngle will be 90 or 180º.

#### <span id="page-7-0"></span>4.5 Automatic mode

In the automatic mode (A), once launch has been detected and the rocket has reached apogee, servo motor 1 moves followed by servo motor 2.

#### <span id="page-7-1"></span>4.6 Timer mode

In the time mode (B), once launch has been detected and a set amount of time has passed, servo motor 1 moves followed by servo motor 2.

## <span id="page-7-2"></span>5 Programming Rockit

Rockit comes already programmed, to implement an upgrade, follow these steps:

- Download the .bin file from GitHub containing the desired upgrade.
- Plug a micro-USB cable to Rockit.
- Hold the BOOTSEL button as you connect the other end of the micro-USB cable to your computer.
- Drag and drop the .bin file to the flash drive that is Rockit.
- Rockit is ready to use.

### <span id="page-7-3"></span>6 Frequently-asked questions

My flight computer keeps beeping whilst charging the battery. How do I make it stop?

Disconnect the circuit board from the USB cable and turn off the power. Rotate the switch to a position from 2 to 9 and plug the USB cable back in.

My flight computer does not work. I turn it on and the LED stays green. What can I do?

Make sure that you are using a micro SD card no bigger than 16GB. It is possible that micro SD cards with a capacity of 32GB also work. Double check that there are no more than 100 files in your micro SD card.